#### **МЕТОДИЧЕСКИЕ РЕКОМЕНДАЦИИ ДЛЯ СЛУШАТЕЛЕЙ ПРОГРАММЫ**

# **Установка и администрирование пакета свободного программного обеспечения**

### **1. ОПИСАНИЕ УЧЕБНОЙ ПРОГРАММЫ**

*Цель программы:* сформировать и развить у слушателей теоретические знания и практические навыки, которые необходимы для успешной установки и эффективного администрирования пакета свободного программного обеспечения (ПСПО), включая знания и навыки в следующих областях:

- установка и администрирование операционной системы и прикладного программного обеспечения;
- защита локальных вычислительных сетей образовательных учреждений от интернет-угроз;
- объектно-ориентированное программирование и разработка приложений.

*Срок обучения:* 72 академических часа.

*Форма обучения:* данная программа предполагает две формы обучения. Часть слушателей будет проходить обучение по *заочной* форме с применением дистанционных образовательных технологий. Часть слушателей будет проходить обучение по *очной* форме.

Форма обучения – это способ организации учебного процесса с точки зрения технологии доставки материала до обучаемых.

**Очное обучение** - это форма организации учебного процесса, которая предполагает непосредственный контакт преподавателя с обучаемым. Очная форма обучения в основном применяется для углубленного обучения малочисленных групп слушателей. Это дает возможность, с одной стороны, использовать «групповые эффекты» (различие точек зрения, разделение обязанностей, обратная связь и пр.), а с другой стороны, активно включаться в учебную деятельность всем членам группы, не оставаясь пассивными слушателями.

Важную роль при обучении в очной форме играет квалификация и личные качества преподавателя, так как они непосредственно влияют на качество процесса обучения, его организацию, отношение слушателей к предмету обучения и усвоение программы обучения.

Одной из особенностей очной формы обучения является возможность обмена знаниями между обучаемыми в группе и преподавателем. Для поиска наилучшего решения поставленной преподавателем задачи обучаемые могут обсуждать предложенные решения, осуществлять сравнительный анализ предложенных решений, взаимный контроль, что позволяет получить навык работы в команде, навык самостоятельного поиска решения.

Основные достоинства очной формы обучения:

- возможность коммуникаций с преподавателем в режиме реального времени, которая позволяет обучаемому получать ответы на вопросы по теме программы обучения непосредственно в момент получения знаний;
- возможность получения навыков выполнения операций, требующих взаимодействия в режиме реального времени нескольких исполнителей;
- высокая степень мотивации слушателей в процессе обучения за счет возникающей между слушателями конкуренции, стимулирующей более подготовленных слушателей углублять свои знания, а менее подготовленных слушателей подтягивать уровень своих знаний до среднего уровня;
- возможность обучения в традиционной форме, используемой в России в высших и средних учебных заведениях.

Недостатками очной формы обучения являются:

- проведение обучения с отрывом от производственной деятельности в строго определенное время;
- сложность осуществления преподавателем контроля действий каждого слушателя при выполнении практических заданий. Полный контроль возможен при работе с группой из 2-3 слушателей; при работе с группой из 10-20 слушателей преподаватель может осуществлять лишь частичный, итоговый контроль, который не позволяет оценить правильность последовательности действий слушателя при выполнении задания;
- субъективизм в оценке работы слушателей и интерпретации программы обучения.

**Заочная форма обучения с применением дистанционных образовательных технологий (ДОТ)** - это форма организации учебного процесса, которая обеспечивает интерактивное взаимодействие удаленных участников образовательного процесса через открытые каналы доступа. Принцип интерактивности заключается в том, что в процессе обучения обучаемый постоянно взаимодействует с системой поддержки процесса обучения (Learning management system – LMS) и/или преподавателем-тьютором для получения дополнительной информации, указаний, разъяснений, оценки своей деятельности. Дистанционная форма обучения в основном применяется для проведения массового обучения географически распределенных аудиторий. Система поддержки процесса обучения обеспечивает автоматический контроль действий обучаемого (фиксирует длительность работы слушателя, правильность выполнения заданий, число обращений за рекомендациями и помощью, активность слушателя и т.п.).

Одной из особенностей применения дистанционной формы обучения является возможность использования имитационных моделей программного обеспечения и оборудования, что позволяет пройти освоить работу с прикладным программным обеспечением даже тем учебным заведениям, которые не имеют его в наличии. Одним из наиболее распространенных способов имитации больших программных систем является отображение части функциональных возможностей (наиболее часто используемых) на набор упражнений. Упражнения выполняются в специализированной среде, эмулирующей поведение реальной программной системы и выполняющей функции контроля действий слушателя в автоматическом режиме. По сравнению с выполнением упражнений на реальной системе метод эмуляции имеет следующие преимущества:

- слушатель всегда работает с консистентными данными, в то время как задача обеспечения целостности данных в учебном экземпляре программной системы практически невыполнима;
- слушатель может выполнять упражнение в любое время, в то время как учебный экземпляр, являющийся разделяемым ресурсом, чаще всего будет доступен строго по расписанию;
- среда эмуляции программной системы обеспечивает контроль действий пользователя в процессе выполнения упражнений, в то время как при работе с учебным экземпляром программной системы задача обеспечения контроля действий слушателя требует выделения на каждого слушателя по личному консультанту, в противном случае качество контроля будет низким.

Среди основных достоинств дистанционной формы обучения:

- проведение обучения на рабочих местах без отрыва от производственной деятельности в свободном графике;
- наличие средств оценки знаний и навыков слушателей в режиме реального времени, средств поддержки процесса проведения обучения (LMS);
- обучение по индивидуальным программам обучения без привлечения дополнительных сил со стороны преподавателя;
- эффективность формирования навыков работы.

Недостатки дистанционной формы обучения:

- увеличение стоимости разработки курсов по сравнению с очной формой;
- повышение требований к организации системы мотивации слушателей;
- повышение требований к телекоммуникационной инфраструктуре;
- существование психологического стереотипа против использования дистанционной формы обучения вследствие недостаточной распространенности ДОТ.

Обучение по каждой из форм будет проходить в виде *изучения лекций* и *прохождения практических занятий*. Обучение по заочной форме также предполагает проведение тематических консультаций с преподавателями. Консультации с использованием электронной почты предполагаются между всеми исполнителями проекта на любом из этапов учебного процесса (подготовки, планирования, проведения, завершения). При получении обращения по электронной почте получатель должен ответить на него в срок *не более двух суток*.

Учебный материал разделен на теоретический материал и практический, который дополняет теоретический.

#### *Порядок работы для слушателей очной формы*:

1. Внимательно изучайте лекционный материал урока. В учебно-методических комплексах дан структурированный материал по каждой из изучаемых тем.

2. Для закрепления лекционного материала по большинству из тем предусмотрено выполнение ряда практических заданий. Выполните практические задания, применив полученные знания.

3. Особое место отводится самостоятельной работе. Для изучения возможностей использования свободного программного обеспечения необходимо внимательно изучить учебные материалы.

#### *Порядок работы для слушателей заочной формы*:

1. До начала обучения по программе внимательно изучите инструкцию по работе с системой дистанционного обучения.

2. Приступая к обучению по программе внимательно изучите лекционный материал урока, при необходимости фиксируйте записи основных действий и инструментов в тетради.

3. Для закрепления лекционного материала предусмотрено выполнение нескольких практических заданий к некоторым урокам. Выполните практические задания, применив полученные знания. Для закрепления навыков работы предлагается выполнить практические задания несколько раз.

4. Особое место отводится самостоятельной работе. Для изучения всех возможностей использования ИКТ и получения навыков работы необходимо полностью изучить все теоретические разделы, обратить особое внимание на практические задания.

#### *Режим занятий:*

Для очной формы обучения возможно три режима занятий:

- каждый будний день по 8 академических часов в день;
- каждый будний день по 6 академических часов в день;
- каждый будний день по 4 академических часа в день.

Режим занятий для каждой группы будет утвержден отдельно.

Обучающиеся по заочной форме обучения могут выбирать индивидуальный режим обучения. Однако дата окончания обучения должна соответствовать графику обучения. Последовательность выполнения уроков обязательна.

*Контроль знаний:* независимо от формы обучения контроль знаний будет проходить очно, в форме тестирования.

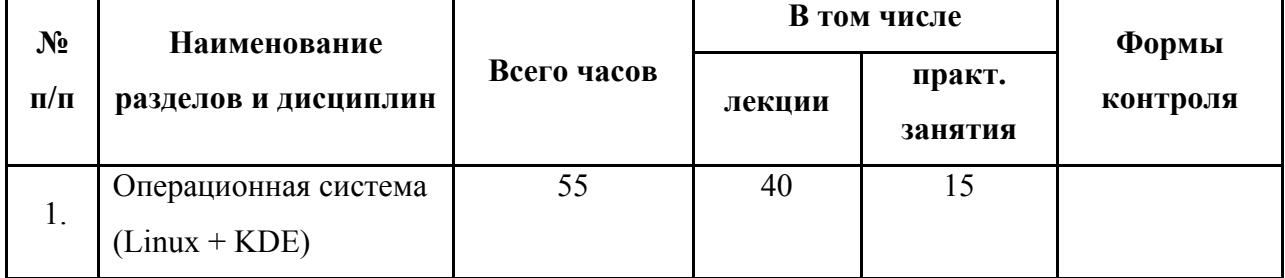

#### УЧЕБНЫЙ ПЛАН

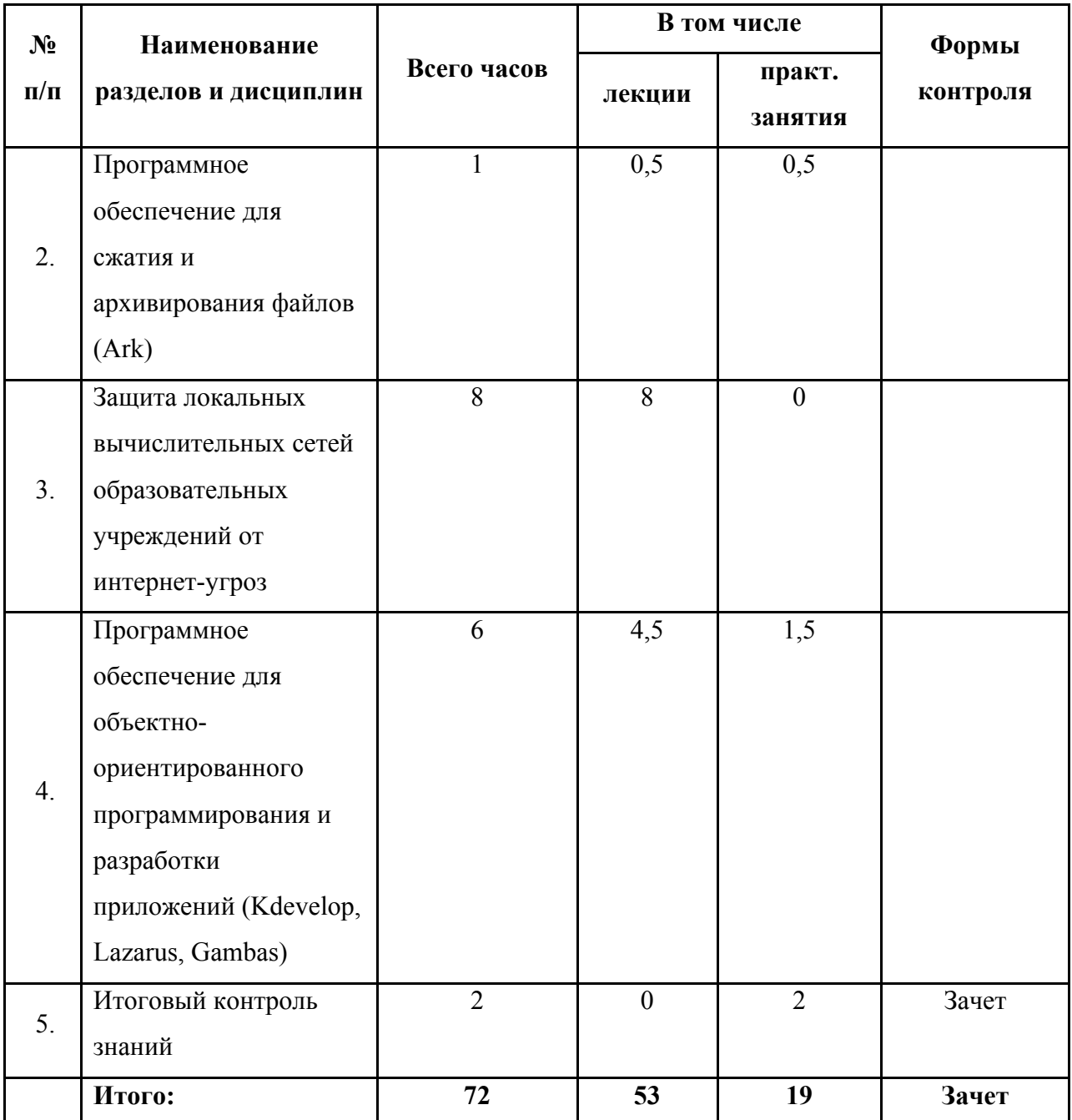

# УЧЕБНО-ТЕМАТИЧЕСКИЙ ПЛАН

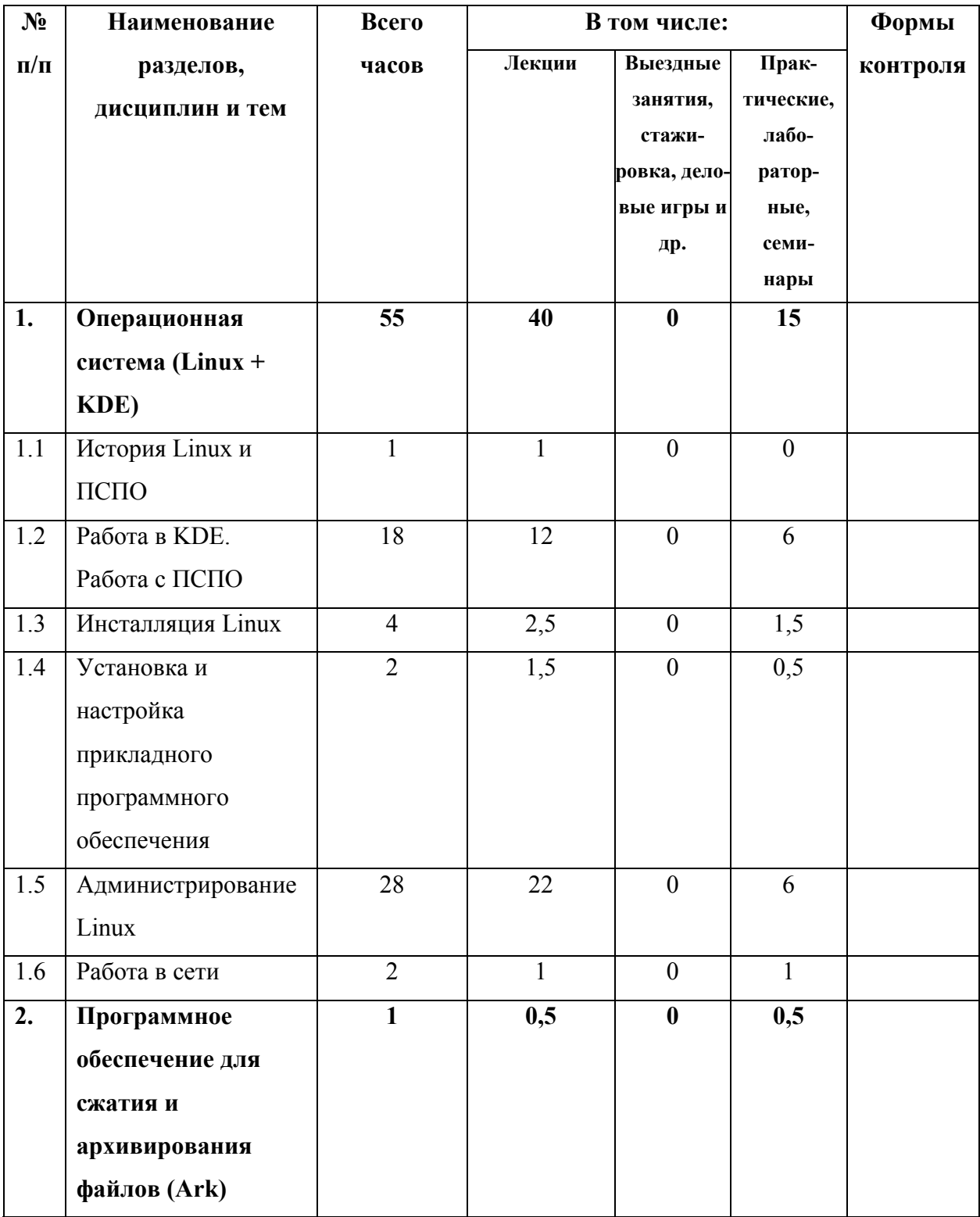

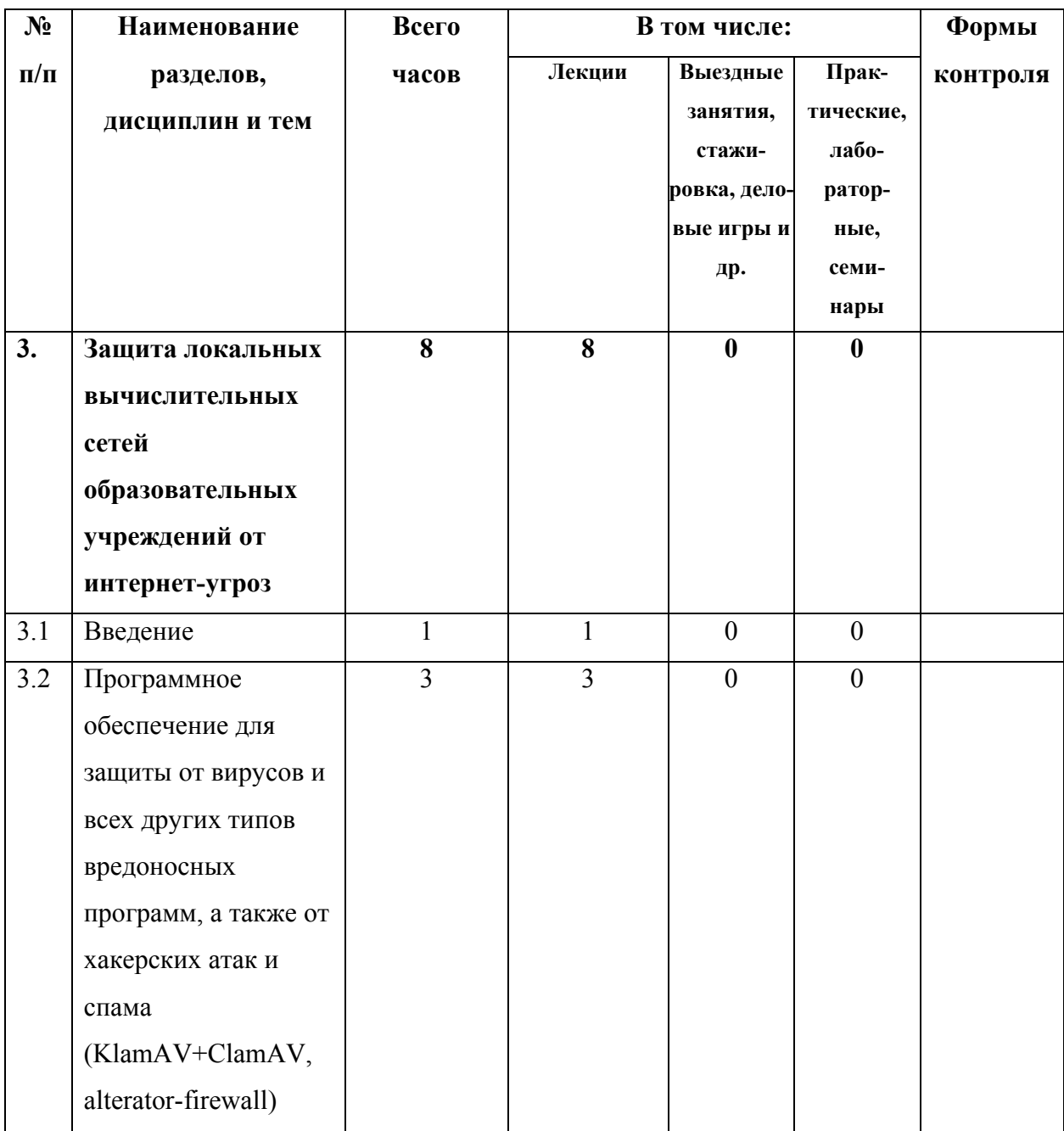

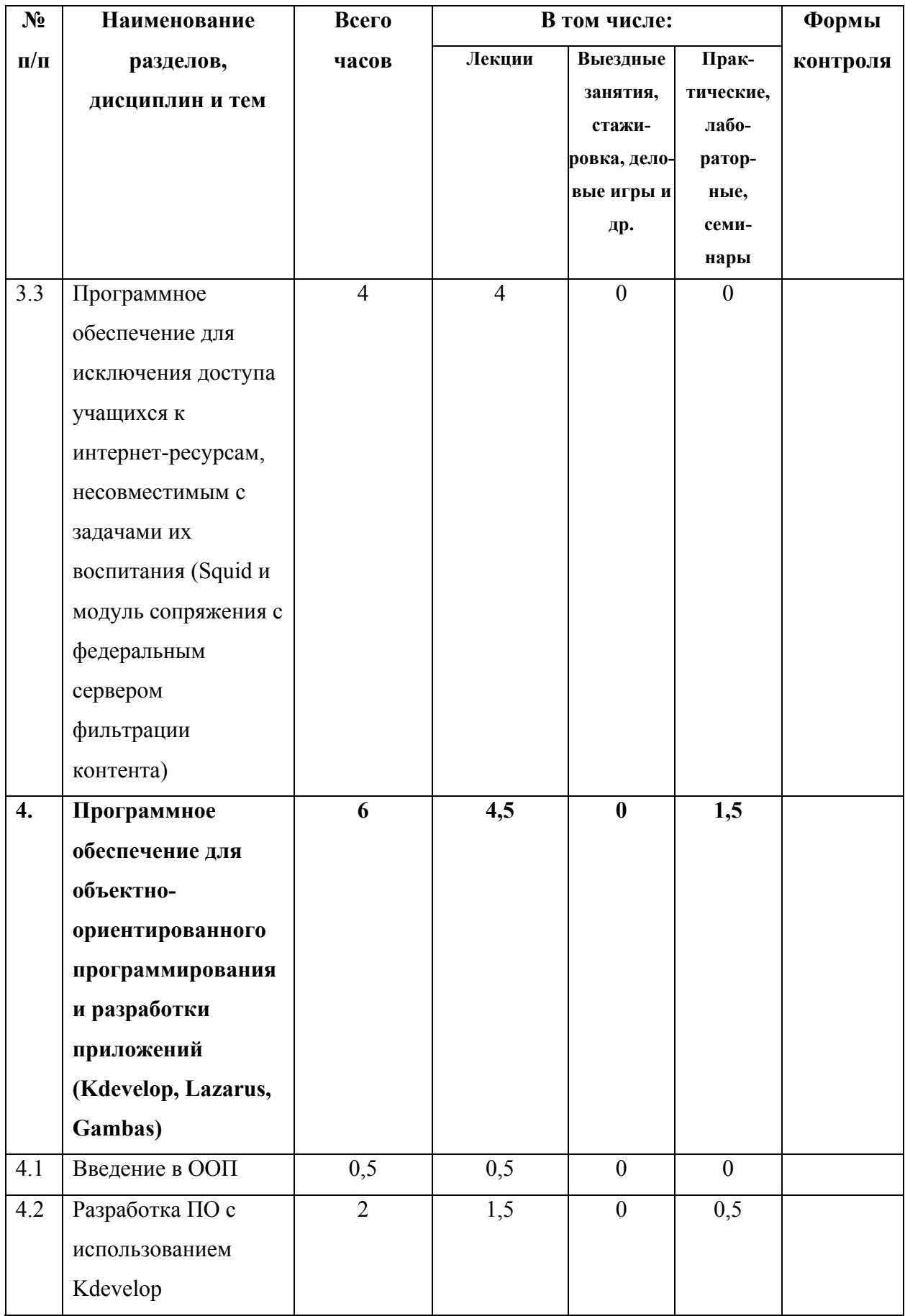

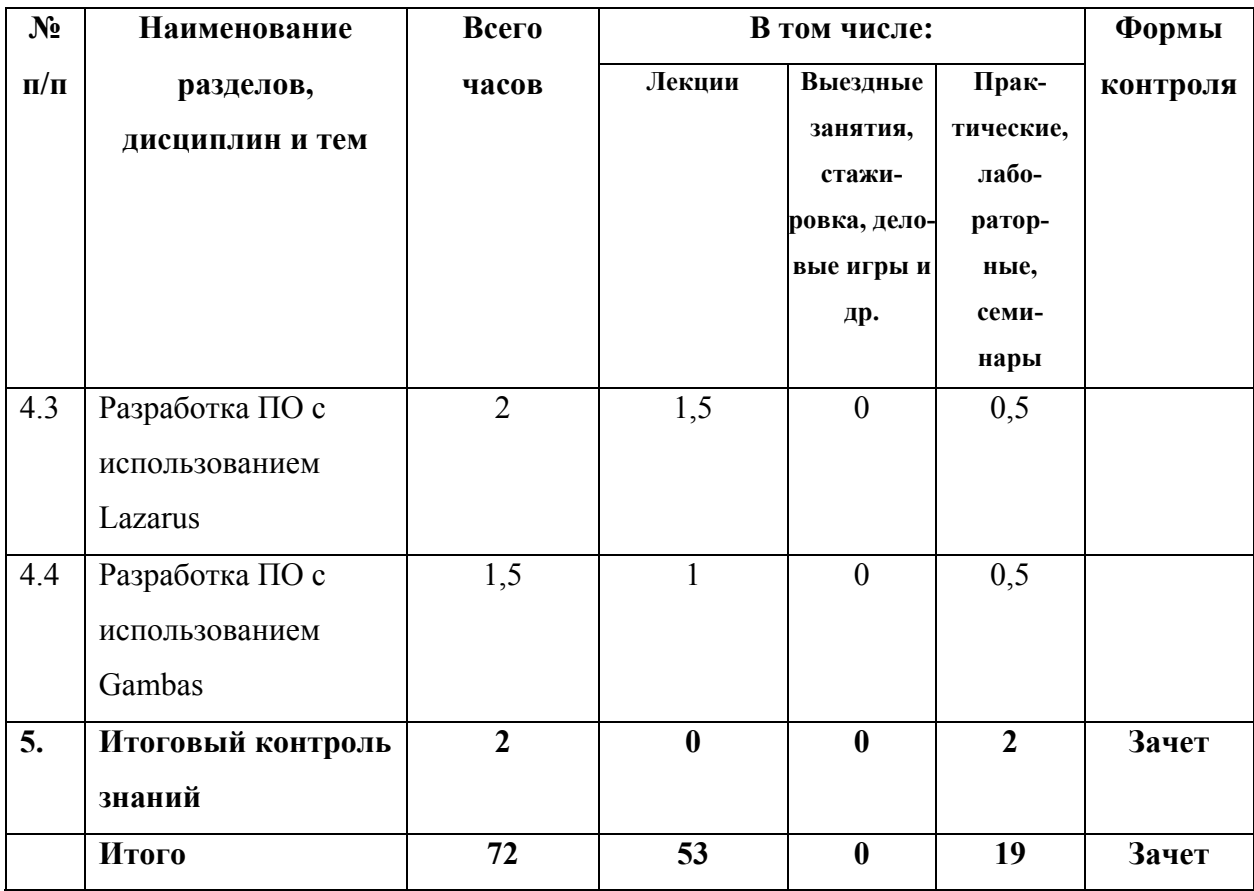

# СОДЕРЖАНИЕ ПРОГРАММЫ

# **I. Операционная система (Linux + KDE)**

1. История Linux и ПСПО

История UNIX, Linux. Знакомство с линейкой продуктов Linux. Свободное программное обеспечение История ПСПО Основные понятия и принцип работы ОС

- 2. Работа в KDE. Работа с ПСПО
	- 1. Пользовательский интерфейс

Запуск графического интерфейса пользователя, завершение работы. Обзор графической среды. Рабочий стол KDE, панель задач, главное меню, объекты на рабочем столе, контекстное меню. Работа с окнами: перемещение, изменение размеров,

понятие активного окна, переход из одного окна в другое. Справочная система.

2. Работа с файловой системой

Организация данных. Иерархическая структура файлов и папок. Работа с файлами и папками: создание файлов, папок; копирование; перемещение; переименование; удаление; восстановление; поиск. Популярные файл-менеджеры. Форматирование дискет. Запись CD-R и CD-RW.

- 3. Стандартные программы (обзор)
- 4. Настройка настольной системы с помощью графических утилит Настройка меню графической среды KDE. Запуск программ. Панель управления KDE. Получение информации о системе.
- 3. Инсталляция Linux

Введение.

Выбор программного обеспечения для начальной установки.

Установка дистрибутива.

Точки монтирования и их использование.

Файловые системы.

Дополнительная настройка, конфигурирование и проверка оборудования в процессе установки ОС.

Конфигурация системного загрузчика.

Начальные установки (сеть, пользователи, сообщения диагностики).

4. Установка и настройка прикладного программного обеспечения

Установка пакетов.

Удаление пакетов.

Установка доступных обновлений.

Обновление всей системы.

#### 5. Администрирование Linux

Начало работы.

Понятие системного администрирования.

Система авторизации и управление правами доступа пользователей.

Процесс загрузки системы и управление процессами.

Структура ядра. Добавление/удаление устройств.

Система печати.

Файловая система Linux - возможности и использование.

Сетевые ресурсы. Клиентская часть.

Настройка серверной части Linux.

Дополнительные возможности администрирования Linux.

6. Работа в сети

Локальные сети. Глобальная, мировая сеть. Адрес компьютера. Имя компьютера. Процедура входа в сеть. Общий диск (дисковое пространство). Общий принтер (сетевой принтер). Информационные источники (веб-сайты). Хранилища файлов (ftp узлы).

### **II. Программное обеспечение для сжатия и архивирования файлов (Ark)**

Введение. Сжатие и архивирование файлов с использованием Ark

# **III. Защита локальных вычислительных сетей образовательных учреждений от интернет-угроз**

- 1. Введение
- 2. Программное обеспечение для защиты от вирусов и всех других типов вредоносных программ, а также от хакерских атак и спама (KlamAV+ClamAV, alterator-firewall)

Антивирус ClamAV. Графическая оболочка KlamAV. Alterator-firewall

3. Программное обеспечение для исключения доступа учащихся к интернетресурсам, несовместимым с задачами их воспитания (Squid и модуль сопряжения с федеральным сервером фильтрации контента)

Кэширующий прокси-сервер Squid.

Модуль сопряжения с федеральным сервером фильтрации контента.

# **IV. Программное обеспечение для объектно-ориентированного программирования и разработки приложений (Kdevelop, Lazarus, Gambas)**

- 1. Введение в ООП
- 2. Разработка ПО с использованием Kdevelop

Основы языка программирования C++. Работа со средой разработки ПО Kdevelop.

3. Разработка ПО с использованием Lazarus

Основы языка программирования Pascal. Работа со средой разработки ПО Lazarus.

4. Разработка ПО с использованием Gambas

Основы языка программирования BASIC (ОО диалект). Работа со средой разработки ПО Gambas.

#### **V. Итоговый контроль знаний**

# **2. РАБОТА В СИСТЕМЕ ДИСТАНЦИОННОГО ОБУЧЕНИЯ**

# **2.1. Структура (дерево) курса**

Дерево курса, как правило, состоит из элементов:

Структура курса

 $\Box$   $\Box$  Рекомендации по работ – курс (название), элемент 1-го уровня.

 $\Box$  раздел 1. Назначение – раздел (название), элемент 2-го уровня.

TE лекционные заня - занятия раздела, элемент 3-го уровня.

**П** итоговое тестиров - итоговое тестирование, элемент 3-го уровня.

### **2.2. Окно курса**

Окно курса состоит из следующих частей:

**Область Заголовков** содержит заголовки текущего модуля, раздела и занятия:

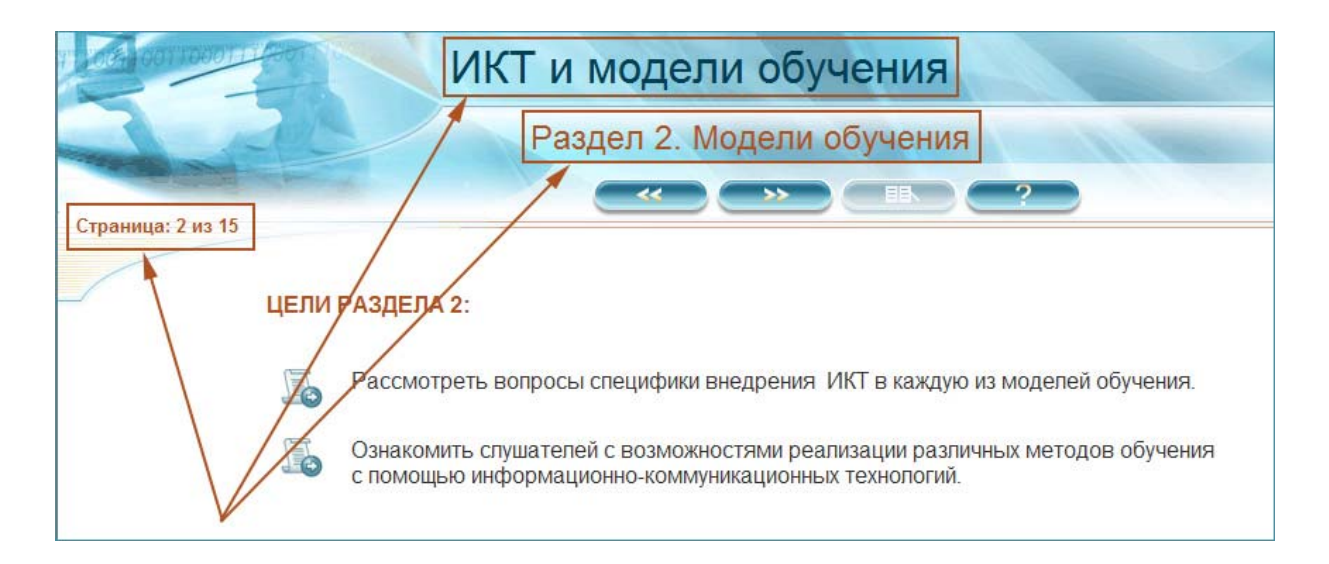

**Панель навигации** содержит кнопки навигации:

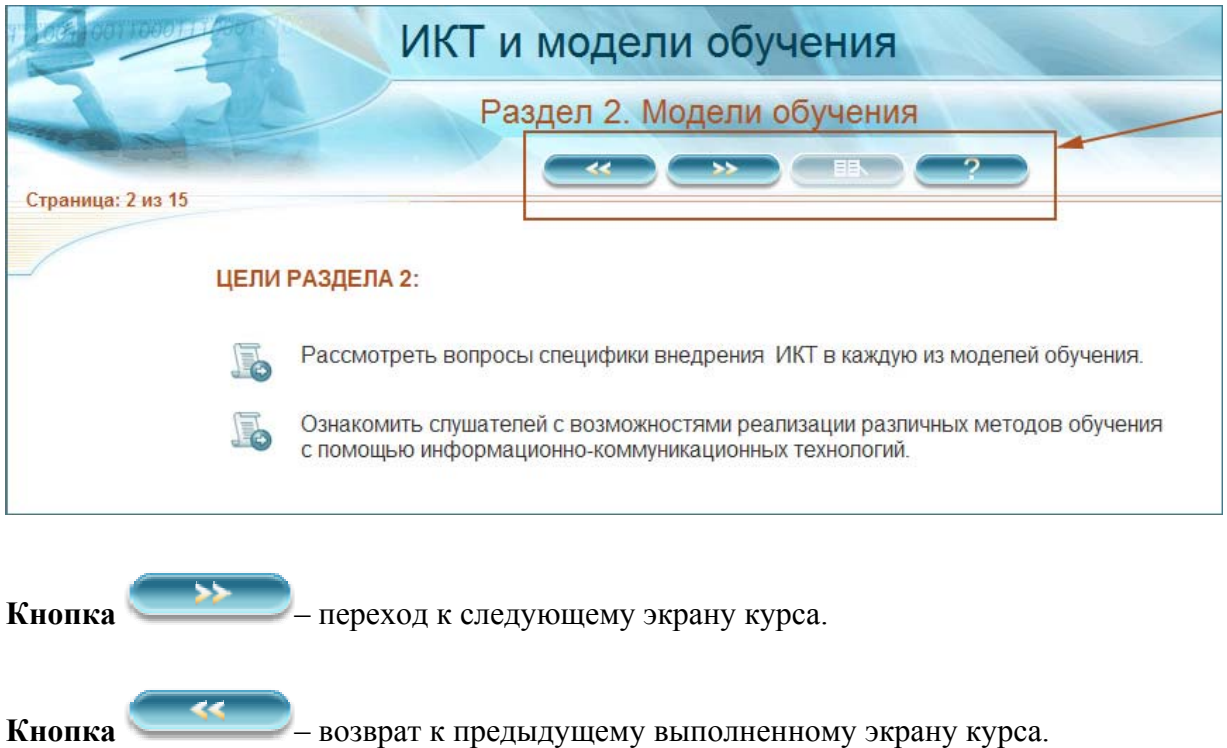

**Кнопка** – подробное описание или расшифровка используемых в курсе терминов и сокращений (в некоторых курсах может быть неактивна).

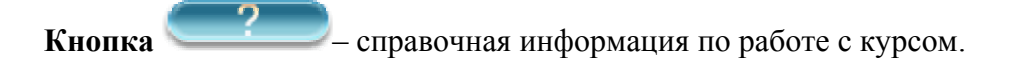

**Рабочая Область** содержит учебный материал курса:

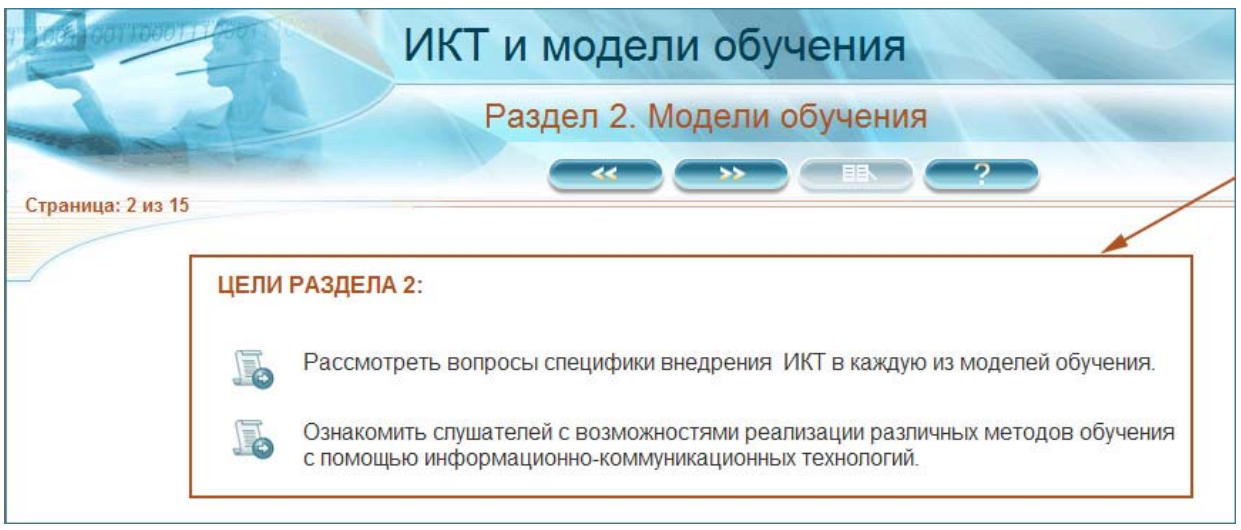

### **2.3. Вопросы для самопроверки**

Вопросы для самопроверки позволяют проверить усвоение материала Занятия.

1. Для самопроверки могут использоваться вопросы с выбором одного правильного ответа, нескольких правильных ответов и вопросы на соотнесение.

2. Дается две попытки для ответа на каждый вопрос.

3. Переход к следующему вопросу возможен только после того, как кнопка становится активной.

4. Не установлено ограничение по времени для прохождения тестирования.

5. Результат прохождения самопроверки по Занятию НЕ ВЛИЯЕТ на прохождение Занятия.

#### **2.4. Правила прохождения Раздела:**

- 1. Раздел включает в себя теоретический материал по теме и вопросы для самопроверки. Переходить от страницы к странице следует, нажимая кнопку **Далее**. Кнопка **Назад** позволяет вернуться к предыдущей странице.
- 2. Ответы на вопросы, связанные с прохождением курса, можно найти, нажав кнопку **Вопросы и ответы**.
- 3. Вопросы для самопроверки позволяют проверить усвоение материала Раздела:
	- для самопроверки используются вопросы с выбором одного правильного ответа;
	- дается две попытки для ответа на каждый вопрос;
	- переход к следующему вопросу возможен только после того, как кнопка **Далее** становится активной;
	- не установлено ограничение по времени для прохождения тестирования;
	- результат прохождения самопроверки по Разделу НЕ ВЛИЯЕТ на прохождение Раздела.
- 4. Чтобы прохождение Раздела было правильно отображено системой, закончив изучение Раздела, нажмите **ЗАКРЫТЬ** в правом верхнем углу экрана.

#### **2.5. Правила прохождения лекционно-практических занятий**

Обращаем Ваше внимание:

1. Для удобства изучения материал разбит на отдельные занятия, доступ к которым осуществляется со страницы меню. Работа со страницей меню:

- Выберите в меню кнопку **ЗАНЯТИЕ** с интересующей Вас темой.
- Статус прохождения занятия отображается на странице меню значками:
	- $\checkmark$  занятие не завершено;
	- $\checkmark$  занятие завершено.
- Переход на страницу меню с любой страницы изучаемого занятия осуществляется нажатием кнопки **Меню** на панели навигации.

2. Чтобы прохождение каждого элемента модуля было правильно отображено системой, закончив изучение элемента, нажмите **Закрыть** в правом верхнем углу экрана.

3. Доступ к списку терминов можно получить, нажав кнопку **Список терминов.**

#### **2.6. Правила выполнения практического занятия.**

- 1. Занятие представляет собой теоретический материал в сочетании с активными действиями пользователя.
- 2. Указание на выполнение действия дается значком
- 3. Переход от одной страница к другой осуществляется автоматически.
- 4. В случае необходимости можно воспользоваться панелью навигации.

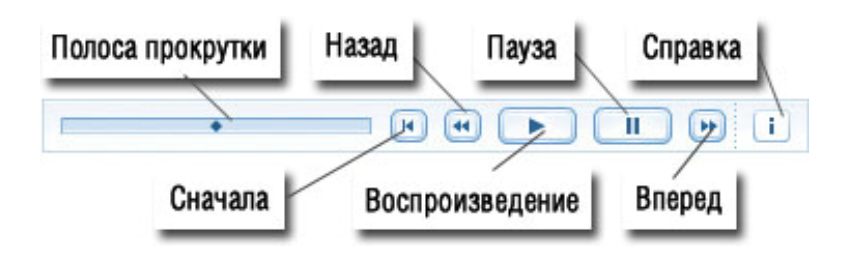

**Полоса прокрутки** - отображает номер просматриваемого кадра.

**Воспроизведение** - продолжение занятия.

**Сначала** - перейти к началу занятия.

**Назад** - перейти на предыдущий кадр.

**Вперед** - перейти на следующий кадр.

**Пауза** - остановка воспроизведения.

**Справка** - информация о разработчике курса.

5. Обращаем Ваше внимание: в материалах занятия широко используется контекстное меню различных объектов. Контекстное меню - удобный и оперативный инструмент, вызов которого в реальной работе осуществляется нажатием правой кнопки мыши на объекте. В рамках данного курса выполнение этой процедуры невозможно, поэтому контекстное меню будет представлено уже раскрытым.

#### **2.7. Правила выполнения тестового практического занятия.**

Для проверки усвоения изученного материала Вам предлагается пройти тестовое практическое задание.

Рекомендуется соблюдать следующие правила:

- 1. Следует внимательно прочитать инструкцию или вопрос и выполнить требуемое действие.
- 2. При выполнении правильного действия выводится сообщение «Правильно» в правом верхнем углу окна тестирования.
- 3. Если действие выполнено неверно, выводится сообщение «Неправильно» в верхнем углу окна тестирования.
- 4. Дается неограниченное число попыток для поиска правильного решения.
- 5. Переход к следующему заданию возможен только после выполнения текущего.
- 6. Если выполнение тестового практического задание вызовет у Вас затруднение, рекомендуется повторно изучить материалы Раздела.

#### **2.8. Итоговое тестирование**

Для проверки усвоения изученного материала Вам предлагается пройти **итоговое тестирование,** которое содержит набор контрольных вопросов. Результат тестирования служит оценкой качества знаний материала всего курса.

#### **Правила прохождения следующие:**

- 1. В **Итоговом тестировании по курсу** используются вопросы двух видов:
	- выбор одного правильного ответа;
	- выбор нескольких правильных ответов;
	- установление соответствия.
- 2. Для ответа на каждый вопрос дается ОДНА попытка.
- 3. После выбора варианта ответа следует нажать кнопку **Далее**.
- 4. После ответа на вопрос НЕ ВЫВОДЯТСЯ информационные сообщения.
- 5. Время прохождения тестирования НЕ ОГРАНИЧЕНО.
- 6. Все переходы к другим разделам курса ЗАПРЕЩЕНЫ.
- 7. Переход к следующему вопросу возможен только после ответа на текущий.
- 8. В случае пропуска вопроса результаты тестирования системой НЕ ЗАСЧИТЫВАЮТСЯ.
- 9. Результаты НЕ СОХРАНЯЮТСЯ в системе при случайном или преднамеренном выходе из тестирования до его завершения.

# **3. САНИТАРНО-ГИГИЕНИЧЕСКИЕ НОРМЫ РАБОЧЕГО МЕСТА**

В ходе учебы старайтесь соблюдать санитарно-гигиенические нормы рабочего места:

a. Должна присутствовать возможность сидеть прямо (не сутулясь) и опираться спиной о спинку кресла.

b. Должна присутствовать возможность сохранять прямой угол (90 градусов) в области локтевых, тазобедренных и голеностопных суставов.

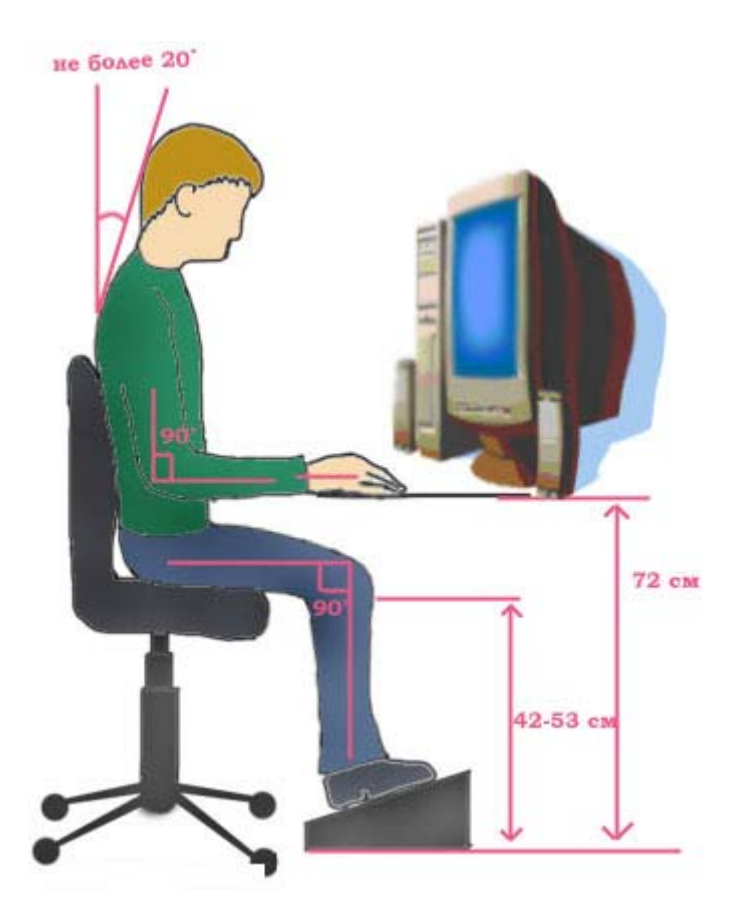

c. Центр экрана должен находиться на 15-20 см ниже уровня глаз, угол наклона до 150 градусов.

d. Экран монитора должен находиться от глаз пользователя на оптимальном расстоянии 60-70 см, но не ближе 50 см с учетом размеров алфавитно-цифровых знаков и символов.

e. Рядом с монитором не должно быть блестящих и отражающих свет предметов.

f. Поверхность экрана должна быть чистой и без световых бликов.

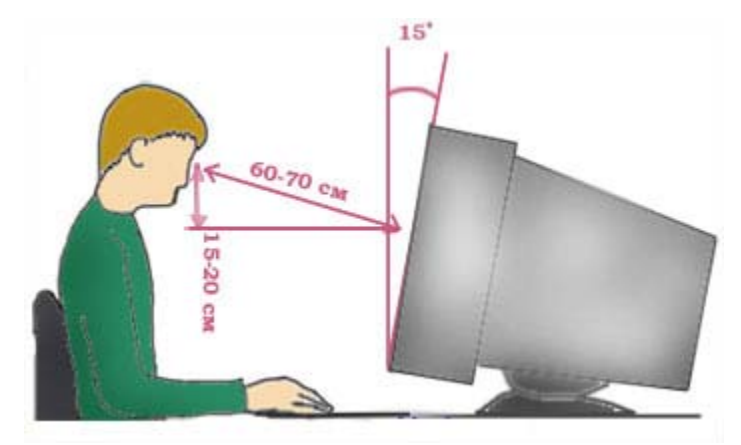

#### **4. ОРГАНИЗАЦИОННО-МЕТОДИЧЕСКИЕ УКАЗАНИЯ ПО ПРОХОЖДЕНИЮ ОЧНОГО ТЕСТИРОВАНИЯ**

Тестовые задания представляют собой совокупность стандартизированных вопросов и вариантов ответов и отражают содержание всех разделов учебной программы.

Тест разработан для очного итогового тестирования по курсу «Установка и администрирование пакета свободного программного обеспечения».

На итоговый контроль (тестирование) отводится 2 академических часа.

Тест состоит из 20 вопросов. Для каждого вопроса нужно отметить (обвести или отметить как-либо еще) правильный ответ – один или несколько.

Вопросы, предлагающие выбрать все верные варианты ответа, имеют несколько правильных вариантов ответа. В таких вопросах правильный ответ засчитывается только в том случае, если отмечены все верные варианты ответа. Остальные вопросы имеют единственный правильный вариант ответа.

Тест включает в себя вопросы, направленные как на контроль знаний, так и на проверку навыков работы.